# **Activity 6: TEXTING PHRASES**

### **New Skills Reinforced:**

**In this activity, you will practice how to**:

1. use the most common features or Word.

#### **Activity Overview:**

Regardless of what version of Word you are using, with just a click of the mouse you can apply changes to a document, making it more appealing and professional looking. In this activity, you will type answers to 20 questions and then format and edit your responses using the most common features in Word.

#### **Instructions:**

- 1. **Create** a NEW document in Word.
- 2. Insert a **header** Name Texting Date
- 3. Starting on the first line of the document, type answers to the questions provided in the "20 Texting Phrases" column shown in Figure 6-1. Do NOT number your answers and do NOT type the questions. Press ENTER between each answer.
- 4. **Save** the document as **TEXTING** to your Computer 6 folder.
- 5. Using the features in Word, apply the corresponding changes to your answers given in the "Formatting Changes to Apply" column shown in Figure 6-1. **NEW SKILL**
	- 6. Carefully **proofread** the document for spelling, grammar, and accuracy.
	- 7. **Resave** the document.
	- 8. **Print** the document if required by your instructor.

## Figure 6-1

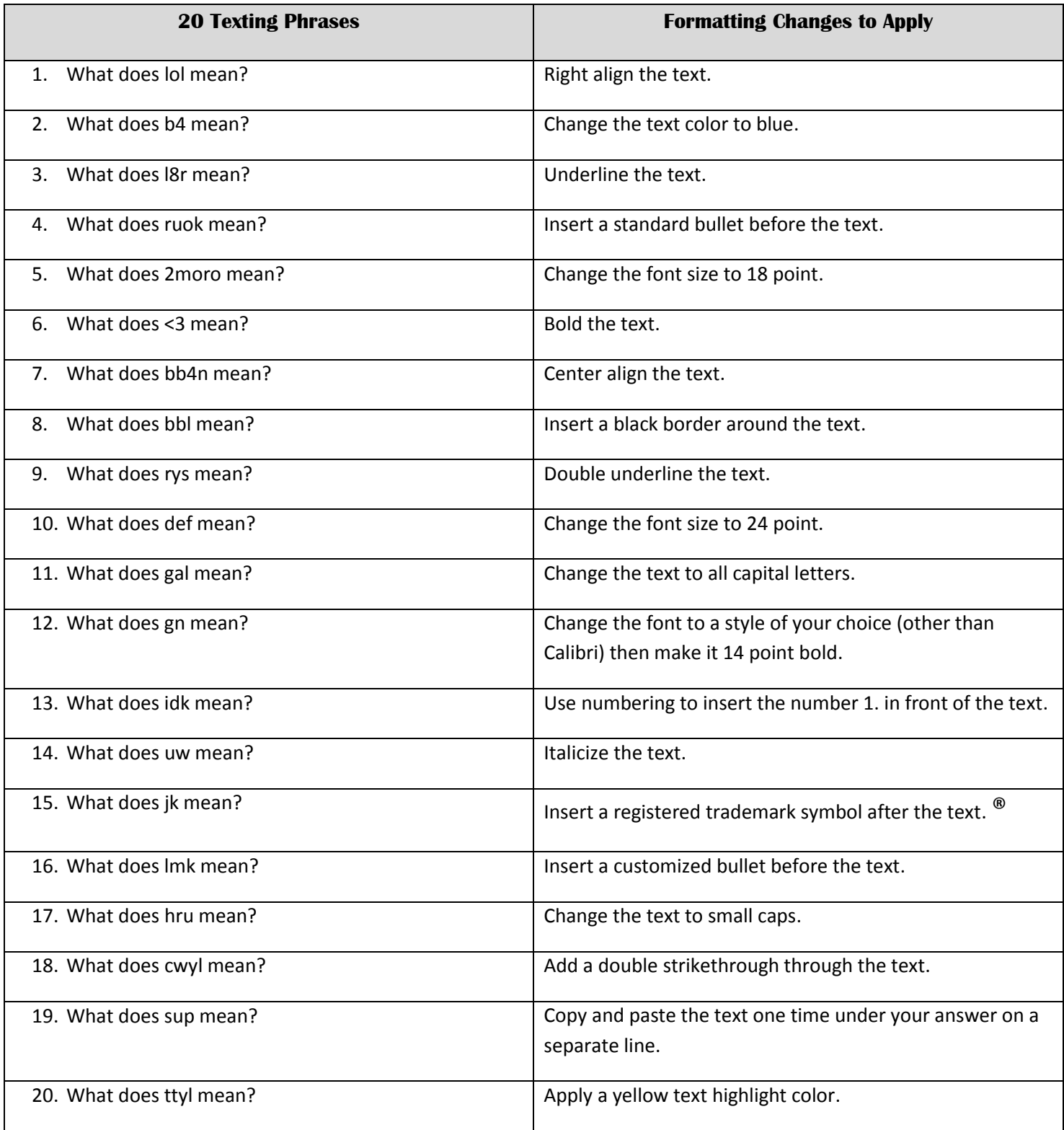